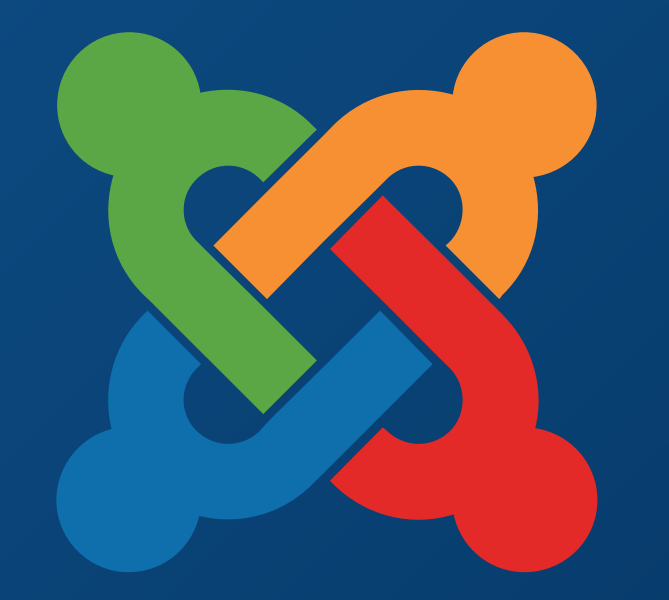

### **TM** JoomlaDay **FRANCE - 9 et 10 mai 2015**

**NICE** 

**Twitter Hashtag #jd15fr**

**AFUJ Association Francophone** des Utilisateurs de Joomla!®

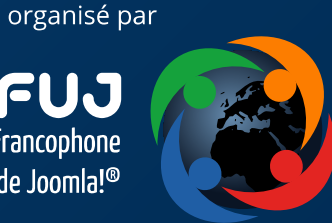

## Personnaliser l'interface et développer pour HikaShop

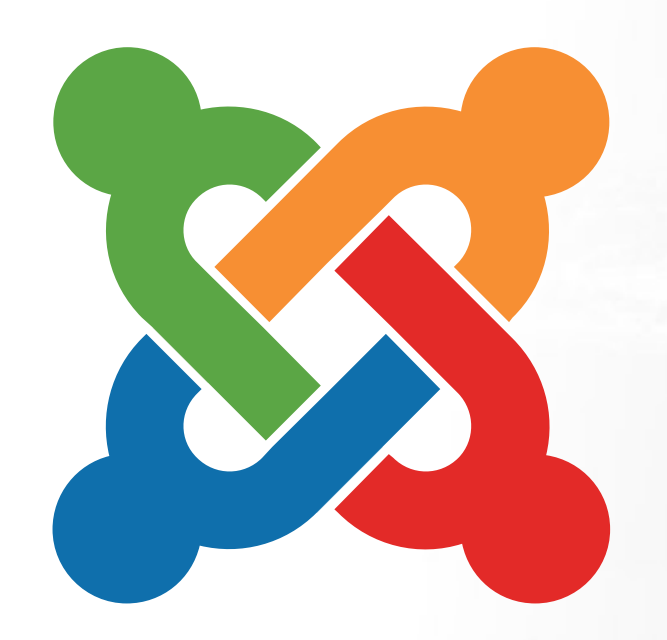

### Par Jérôme Glatigny

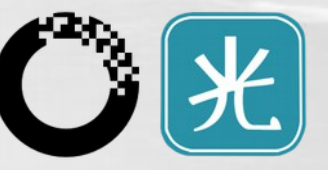

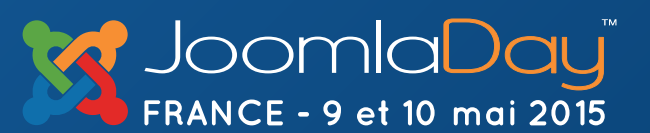

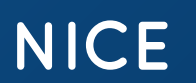

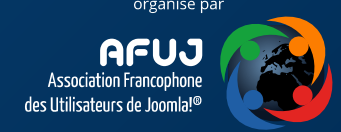

### Personnaliser l'interface et développer pour HikaShop

- Esthétique : **CSS**
- Esthétique & Fonctionnel : **Les vues**
- Esthétique & Fonctionnel : **Les classes et helpers**
- Esthétique & Fonctionnel : **Les emails**
- Esthétique : **Les plugins**
- Fonctionnel : **Les plugins**

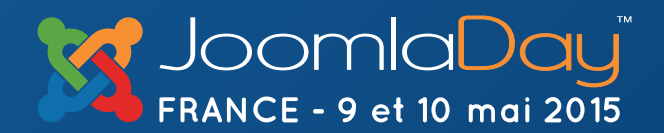

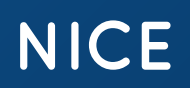

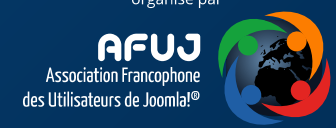

### Personnaliser HikaShop – le CSS

Possibilité de surcharger les fichiers CSS

- Partie publique (front-end)
- Partie administration (back-end)

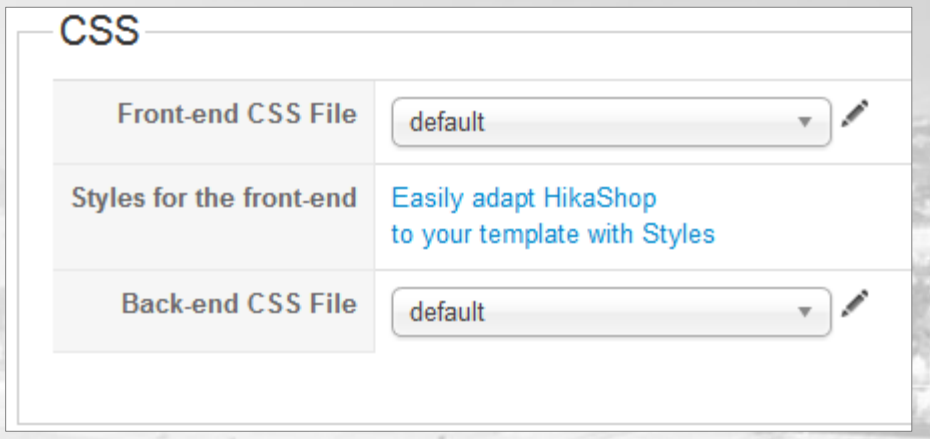

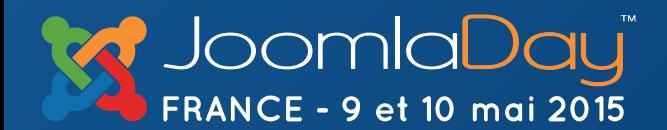

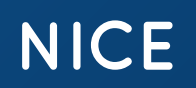

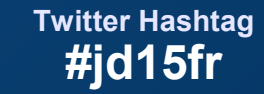

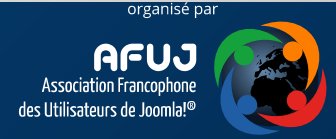

### Personnaliser HikaShop – le CSS

Possibilité de créer son propre style

- Le fichier de style n'est pas modifié/supprimé par les mises à jour
- Permet de garder le fichier de CSS par défaut

**NICE** 

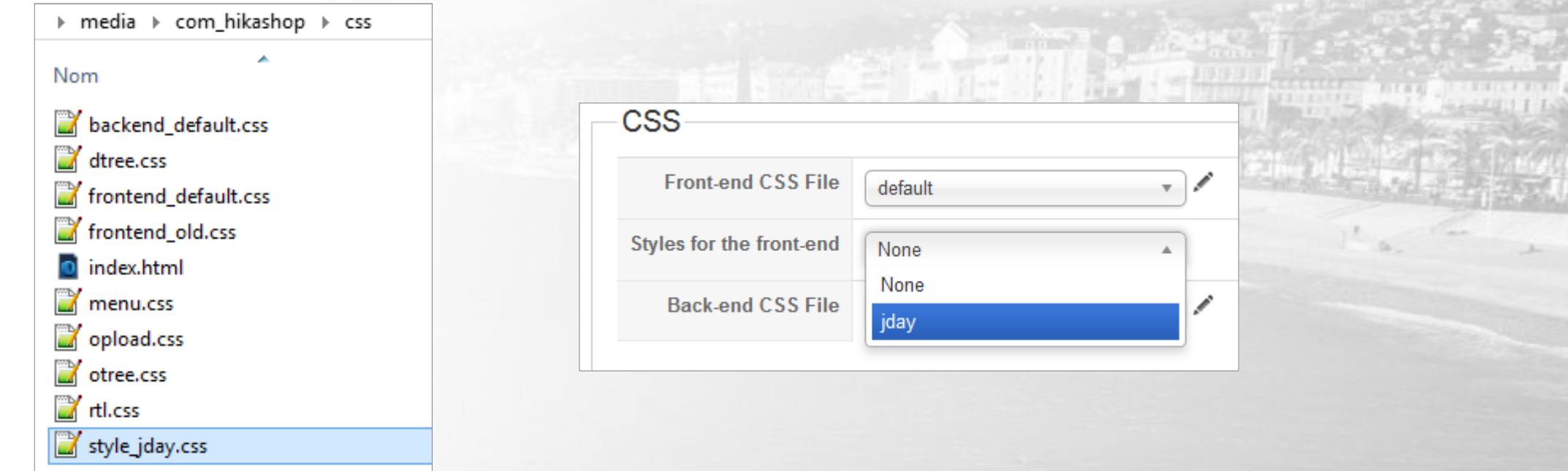

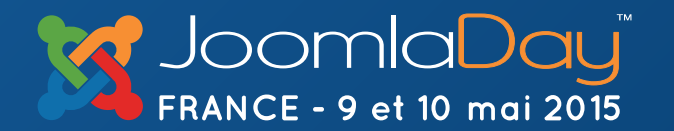

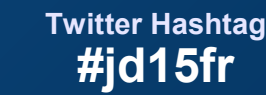

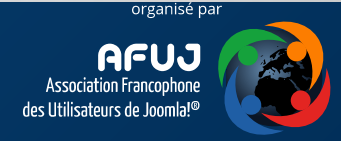

### Personnaliser HikaShop – les vues

- Utilise le système de surcharge de Joomla!
- Surcharges par template
	- Fichiers dans le répertoire du template
- HikaShop peut créer des surcharges par fichier (et non par répertoire)

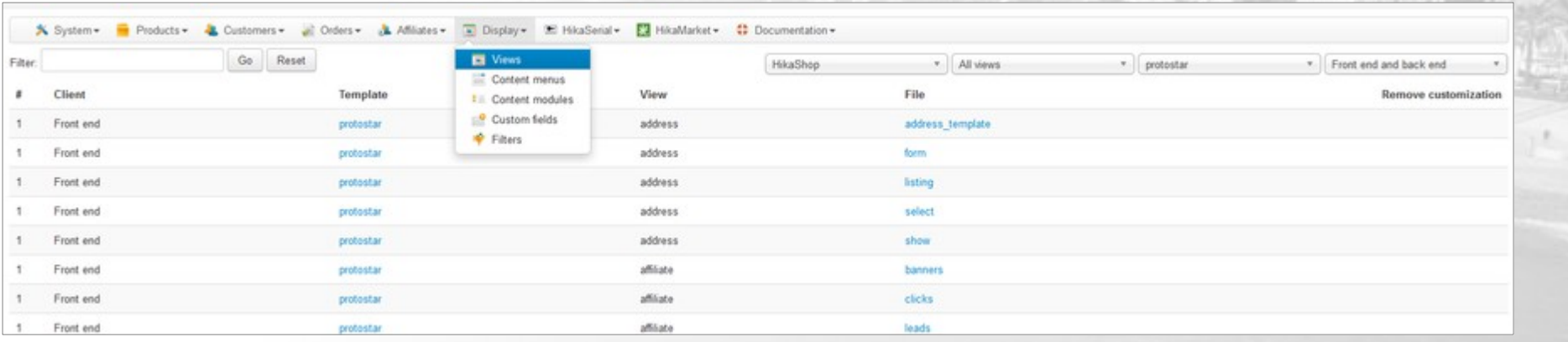

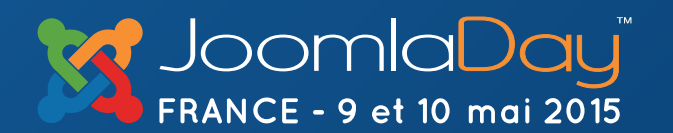

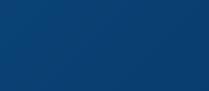

**NICE** 

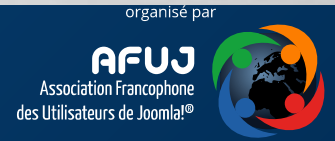

### Personnaliser HikaShop – les classes / helpers

• Utilise le même système que pour les vues (surcharge par template)

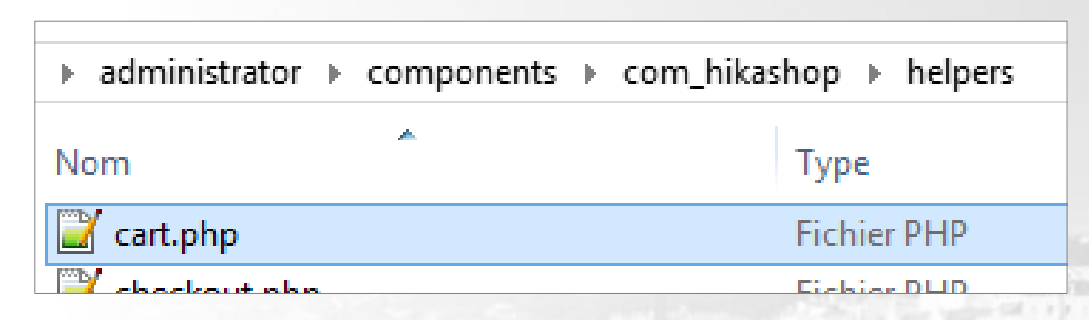

templates/*protostar*/html/com\_hikashop/administrator/helpers/cart.override.php

```
<?php
include_once $originalFile;
class hikashopCartHelperOverride extends hikashopCartHelper {
        /*
        * Redéfinir la fonction souhaitée
        */
}
```
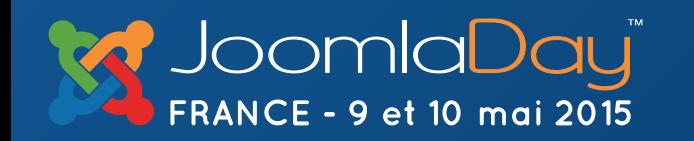

**NICE** 

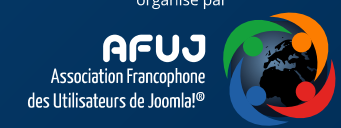

### Personnaliser HikaShop – les emails

- Fonctionnalité disponible dans la version « Business » d'HikaShop
- Surcharge possible via FTP
- Système de template spécifique utilisant plusieurs fichiers

**NICE** 

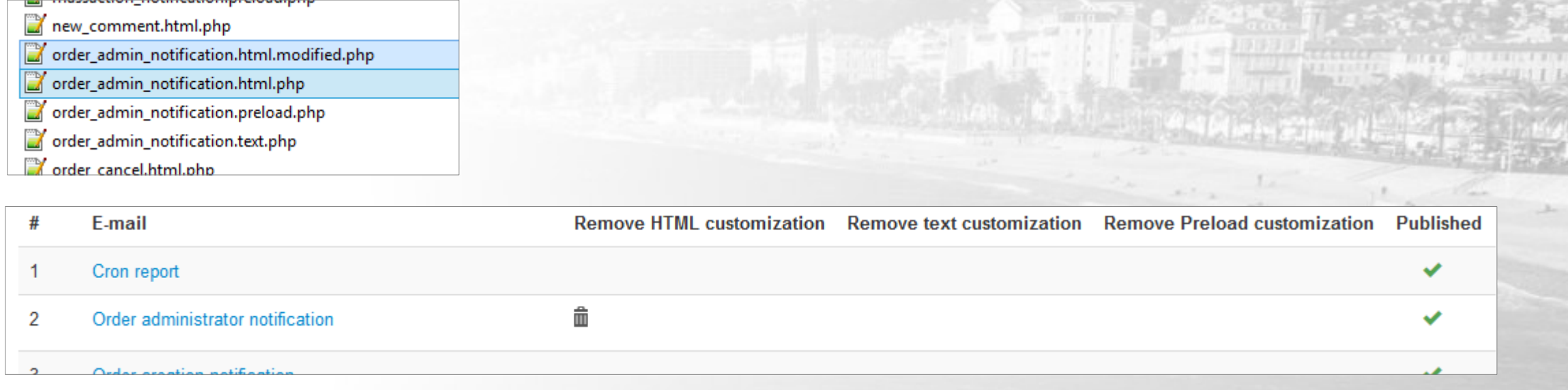

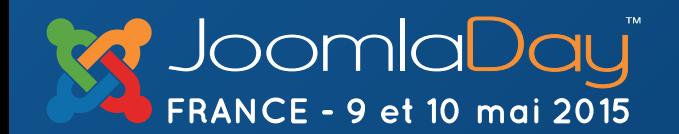

### Personnaliser HikaShop – les emails

- Fichier « HTML »
	- Contient uniquement du code HTML (peut contenir du PHP)
	- Utilise des *tags* pour l'affichage du contenu spécifique et les fonctionnalités avancées
- Fichier « Text »
	- Identique que la partie HTML mais utilisé pour l'email au format texte.
- Fichier « Preload »
	- Contient du code PHP
	- Génère les données utilisées dans les deux autres fichiers

**NICE** 

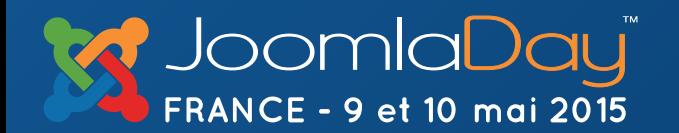

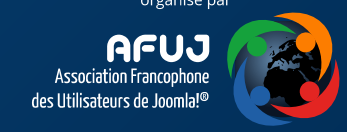

#### **HTML** version

Press F10 to toggle Full Screen editing.

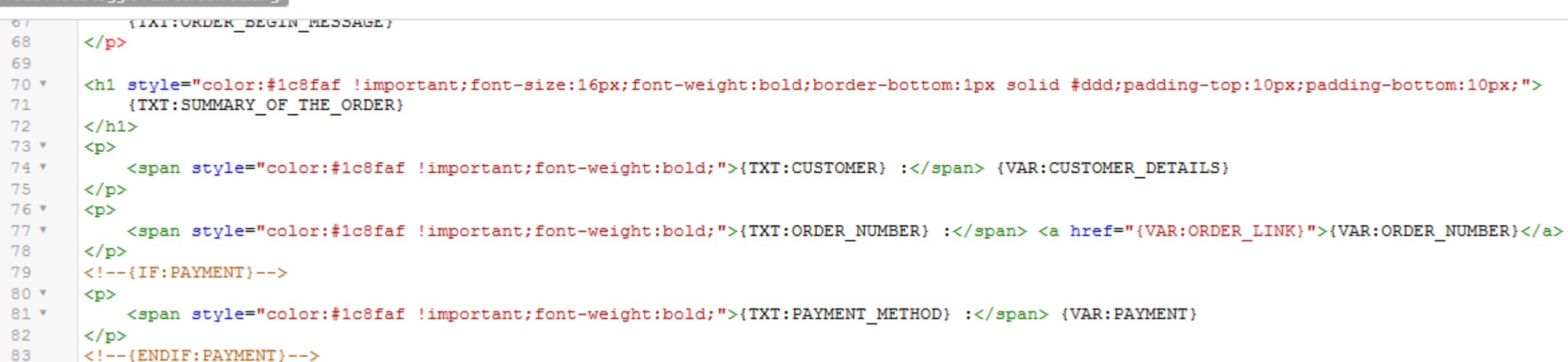

#### **Preload version**

Press F10 to toggle Full Screen editing.

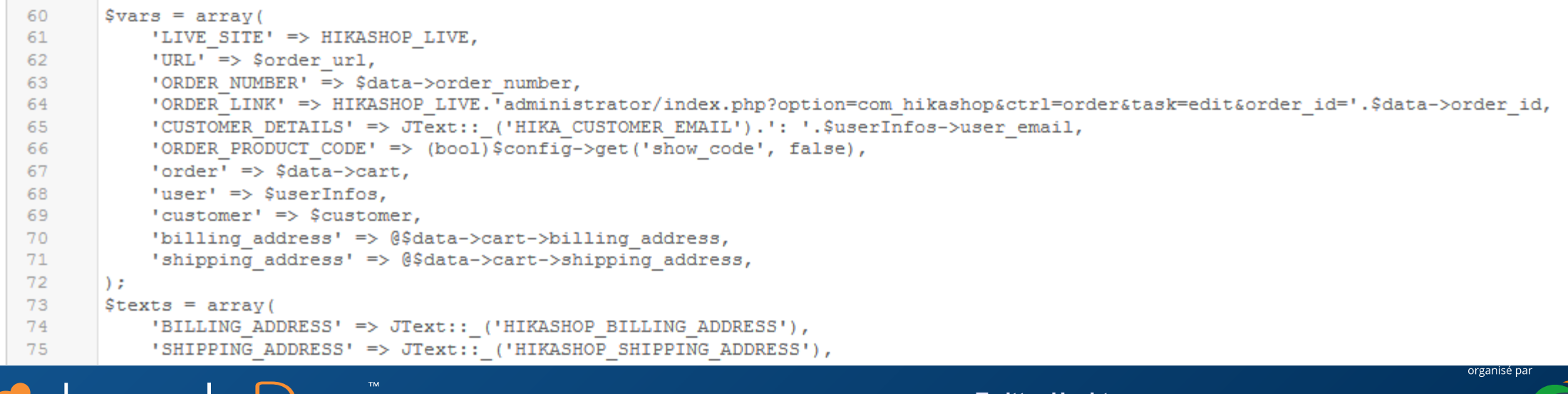

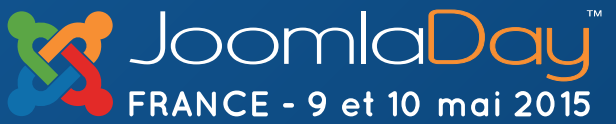

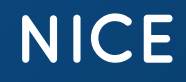

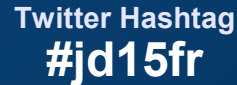

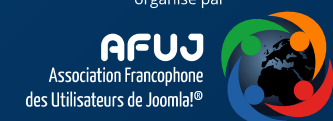

### Personnaliser HikaShop – les plugins

- HikaShop possède **énormément** de triggers pour les plugins
- Plugin « HikaShop Dump Events » (de Marc Studer)
	- https://github.com/garstud/hikashop dump events
- Certains triggers restent méconnus
	- OnHikashopBeforeDisplayView( &\$viewObj )

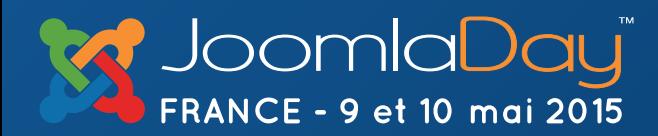

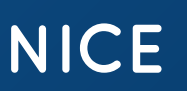

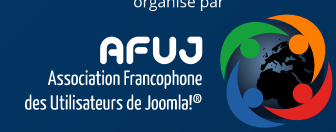

### Développer pour HikaShop – Plugins de Paiement

https://github.com/HikaShop/sample-payment-plugin

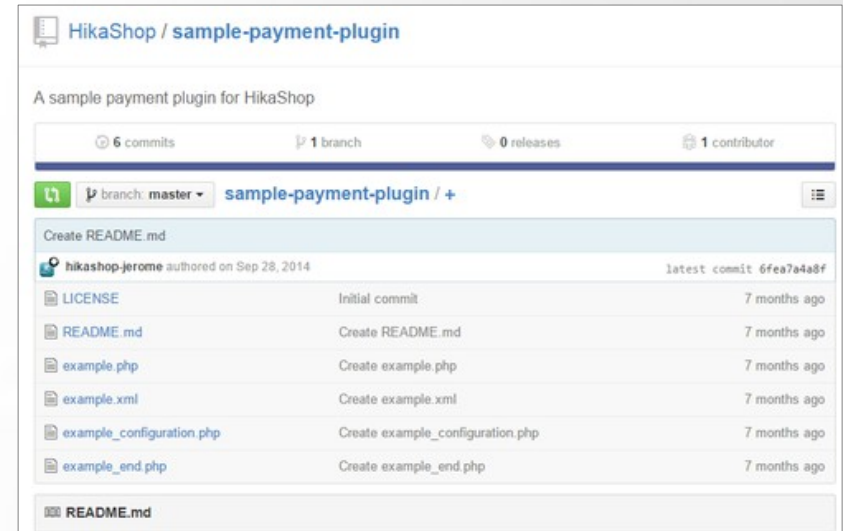

#### sample-payment-plugin

A sample payment plugin for HikaShop (www.hikashop.com)

To install the plugin in your Joomla website, put all php and xml files into a zip and install it in the Joomla Extension Manager

More about development for HikaShop: http://www.hikashop.com/support/support/documentation/62hikashop-developer-documentation.html

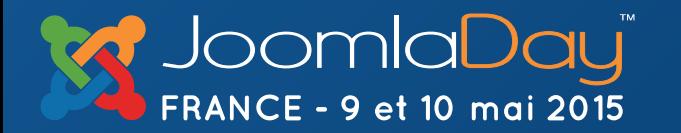

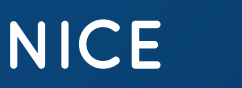

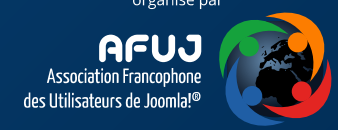

### Développer pour HikaShop – Nouvelle fonctionnalités

- Créer de nouveaux blocs dans le passage en caisse
	- Exemple : « hikashop / user points »
- Ajouter de nouveaux blocs (et options) pour
	- L'édition des produits
	- L'édition des commandes
- Ajouter de nouvelles options pour
	- Les menus/modules
	- Les plugins HikaShop (génériques, paiements, livraisons)

**NICE** 

**Twitter Hashtag #jd15fr**

• Les réductions

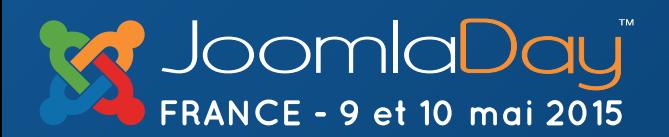

### Développer pour HikaShop – Nouvelle fonctionnalités

**Twitter Hashtag #jd15fr**

- Ajouter ou modifier du contenu dans les emails
- Ajouter de nouveaux emails
- Modifier la liste des produit (création de filtres)
- Modifier le téléchargement d'un fichier
- Modifier l'export des produits ou des commandes

**NICE** 

• Créer de nouveaux systèmes de « lightbox »

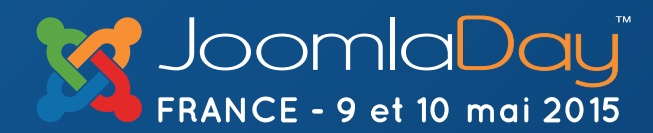

# Merci !

### Questions / Démonstrations

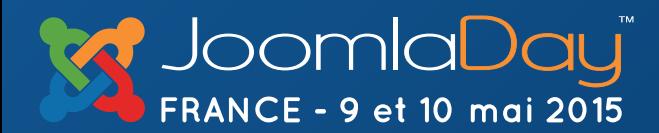

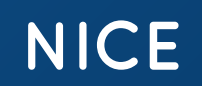

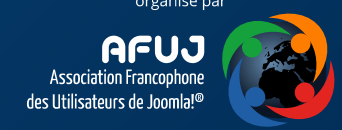